# **MODUL-MODUL PRAKTIKUM VB. Net**

**Oleh :**

**CHALIFA CHAZAR**

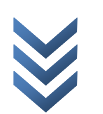

Chalifa Chazar, S.T., M.T Copyright @2015

# **MODUL 3 CONDITIONAL STATEMENT**

**Tujuan :**

**Mahasiswa bisa mendefinisikan dan menggunakan penggunaan struktur kondisi IF dan SELECT**

**Pustaka :**

**Wibowo HR, Enterprise J, (2014***): Buku Pintar VB .NET***. Elex Media Komputindo. Jakarta.**

Statement kondisi merupakan sebuah fungsi control yang digunakan pada **Visual Basic .NET**. Dalam membuat aplikasi yang memiliki suatu sifat pengambilan keputusan, statement kondisi selalu digunakan. Kondisi diilustrasikan dengan menggunakan ekspresi **Boolean**.

Tipe data boolean berisi nilai **TRUE** dan **FALSE**. Dalam statement kondisi, kondisi yang terjadi bisa menghasilkan nilai **TRUE** atau **FALSE**.

**1. Statement IF..Then..Else..**

Statement **IF..Then..Else..** secara singkat bisa diartikan sebagai apa yang akan terjadi jika suatu kondisi terpenuhi dan apa yang akan terjadi bila suatu kondisi tidak terpenuhi. Apabila sebuah statement kondisi digambarkan dengan menggunakan flowchart adalah sebagai berikut.

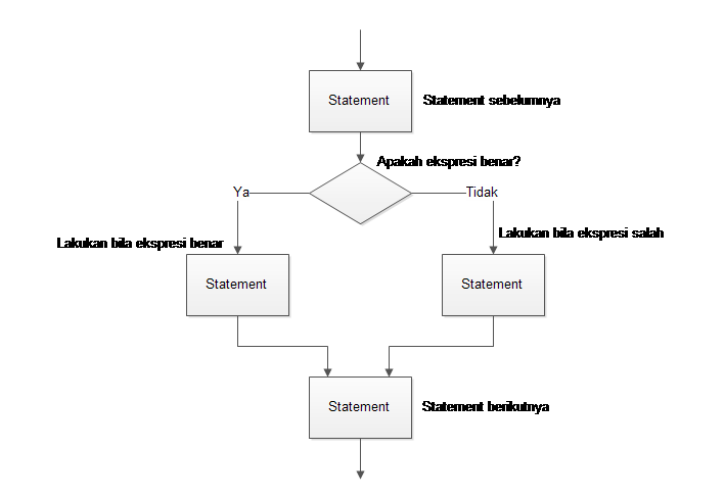

STMIK-IM BANDUN T M I K - I M B A N D U N G

 $\circ$ 

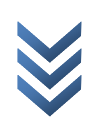

Bentuk penulisan IF..Then..Else.. dalam berbagai kondisi adalah sebagai berikut.

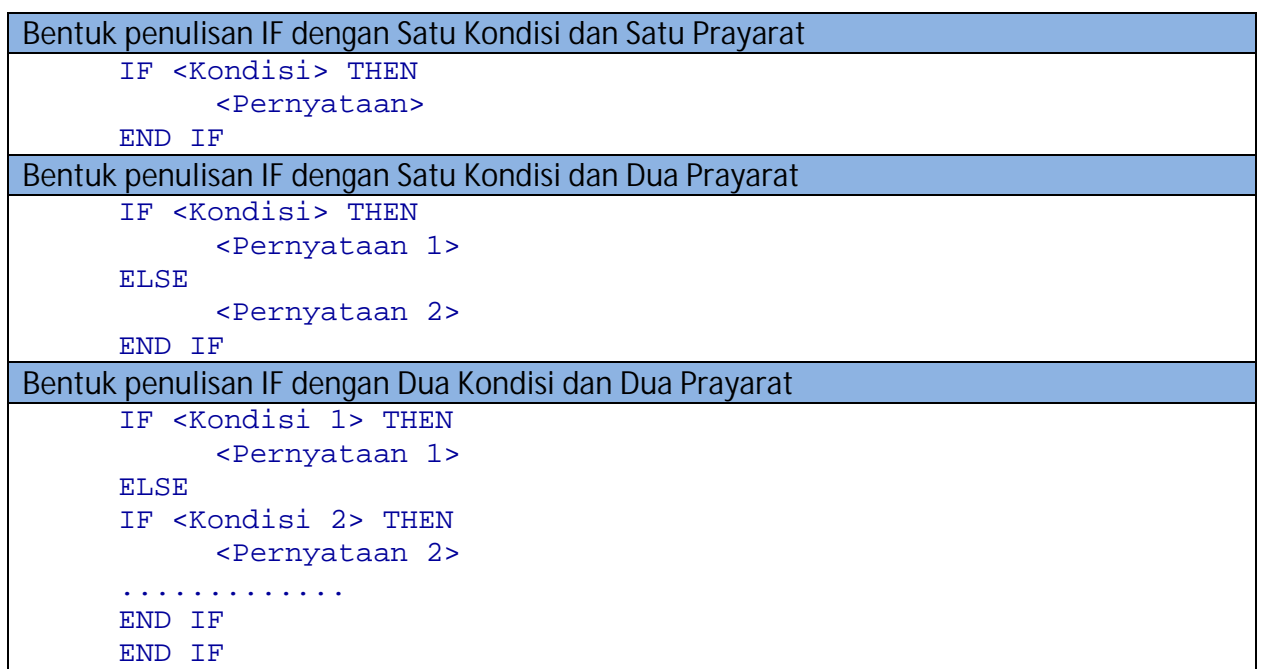

Dalam **Visual Basic**, format kondisi statement IF adalah sebagai berikut.

```
IF kondisi1 THEN
     tindakan1
ELSE
     tindakan2
```
END IF

**Visual basic** akan menguji suatu kondisi yang ada hingga mendapatkan nilai **TRUE**, atau mendapatkan adanya statement **ELSE**, di mana pada saat itu akan menjalankan statement yang ada seletahnya.

Perhatikan listing program berikut ini.

```
Function passGrade(nilai As Integer) As Char
         If nilai >= 80 Then
             passGrade = "A"
        Elself nilai >= 60 Then
             passGrade = "B"
        Elself nilai >= 40 Then
             passGrade = "C"
        Elself nilai >= 20 Then
```
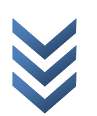

```
 passGrade = "D"
           Else
passGrade = "D"<br>El se<br>passGrade = "E"
           End If
End Function
```
Apabila parameter yang digunakan adalah nilai = 35, maka pertama yang akan diperiksa adalah Apabila parameter yang digunakan adalah nilai = 35, maka pertama yang akan diperiksa adalah<br>kondisi nilai >= 80. Hasilnya adalah FALSE, maka berlanjut dan melakukan statement ELSE. Demikian juga untuk kondisi nilai >= 60, hasilnya masih FALSE maka terus berlanjut, sampai akhirnya pada kondisi **nilai >= 20.** Disini ditemukan hasil **TRUE**, sehingga statement **passGrade = "D"** dijalankan.

# **2. Statement Select...Case**

Statement **Select...Case** digunakan untuk menguji suatu variale terhadap beberapa Statement Select...Case digunakan untuk menguji suatu variale terhadap beberapa<br>kemungkinan nilai. Apabila sebuah statement kondisi digambarkan dengan menggunakan flowchart adalah sebagai berikut.

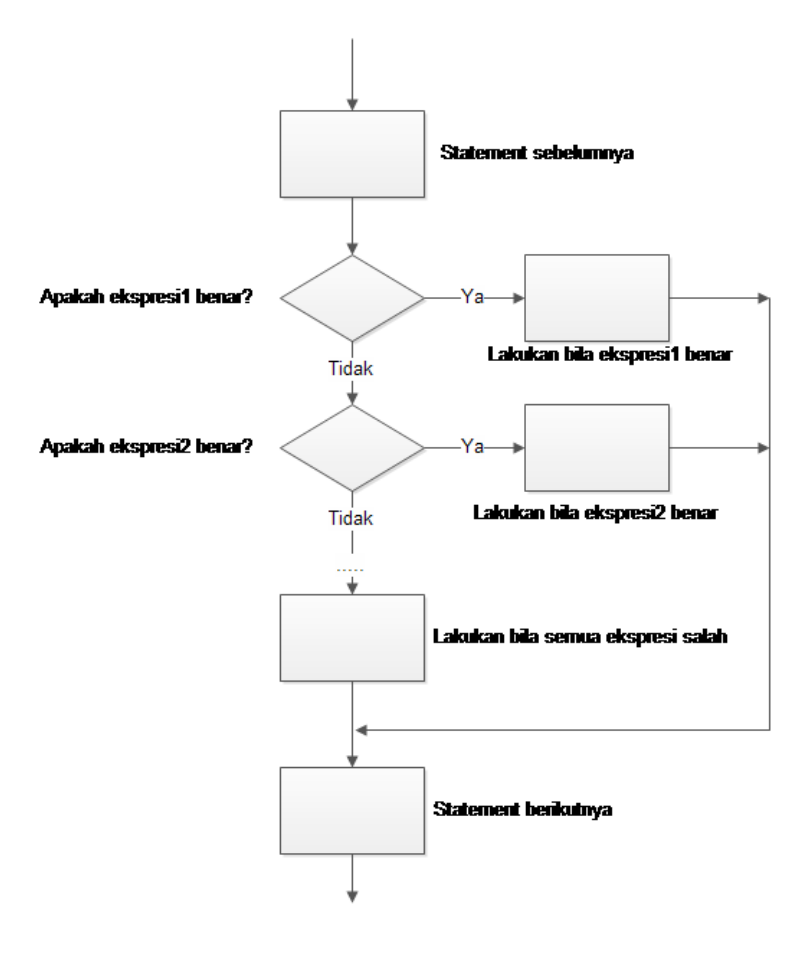

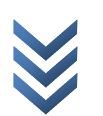

Statement ini digunakan untuk menjalankan satu blok perintah.

```
Bentuk Penulisan Select...Case
     SELECT <Object Kondisi>
     CASE <Nilai Object 1>
     Pernyataan 1
     CASE <Nilai Object 2>
     Pernyataan 2
     CASE <Nilai Object 3>
     Pernyataan 3
     CASE <Nilai Object 4>
     Pernyataan 4
     End SELECT
```
Seperti pada listing program sebelumnya, bila Anda buat dalam bentuk statement **Select...Case** akan dituliskan sebagai berikut.

```
Function passGrade2(nilai As Integer) As Char
         Select Case nilai
            Case Is \ge 80passGrade2 = "A"Case Is \ge 60 passGrade2 = "B"
            Case Is \ge 40 passGrade2 = "C"
            Case Is \ge 20 passGrade2 = "D"
             Case Else
                 passGrade2 = "E"
         End Select
End Function
```
# **3. Membuat Statment Kondisi pada VB.NET**

Buatlah sebuah form baru, dan tambahkan sebuah **Button** dan dua buah **TextBox** pada form Anda. Kemudian tambahkan sebuah object **ComboBox**.

**ComboBox** adalah salah satu cara untuk membatasi pilihan yang bisa dibuat oleh seorang user. Ketika user menekan panah turun pada **ComboBox** tersebut, maka sebuah menu drop-down akan ditampilkan. Dan user dapat memilih menu tersebut.

 $\circ$ 

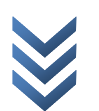

#### MODUL PRAKTIKUM VB.NET

#### STMIK-IM BANDUNG

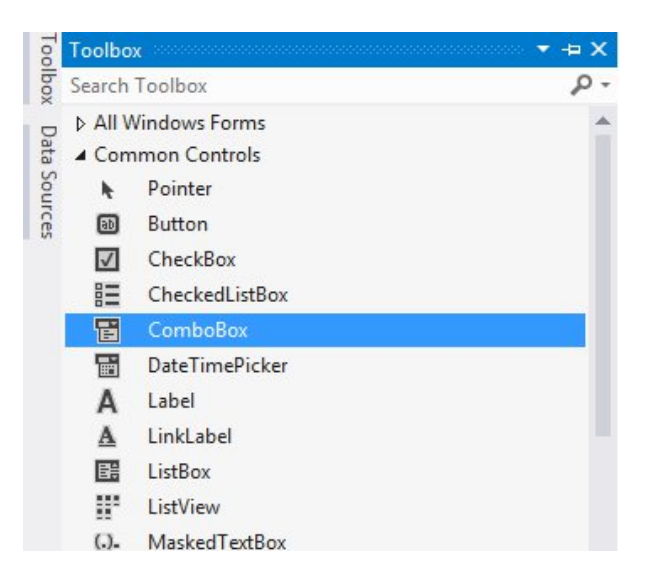

Pilihlah object **ComboBox** tersebut, dan pada kotak properties, carilah **Items**. **Items** ini akan menunjukan apa saja yang akan ditampilkan pada menu drop-down.

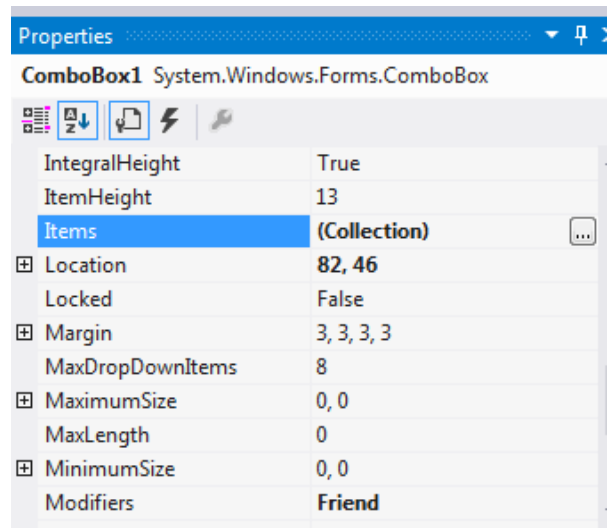

Pada sebelah kanan, akan dituliskan (**Collection**). Artinya adalah bahwa isi dari **Items** tersebut merupakan suatu kumpulan data.

Klik pada timbol dengan tiga titik di sebelah kanan, dan akan membuka sebuah tempat untuk mengisi **Items** dari **ComboBox** tersebut.

Isilah **Items** dari **ComboBox** tersebut dengan kelima penilaian **Grade**. Setiap pengisian berupa text dari tiap-tiap pilihan dipisahkan oleh baris.

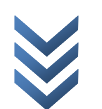

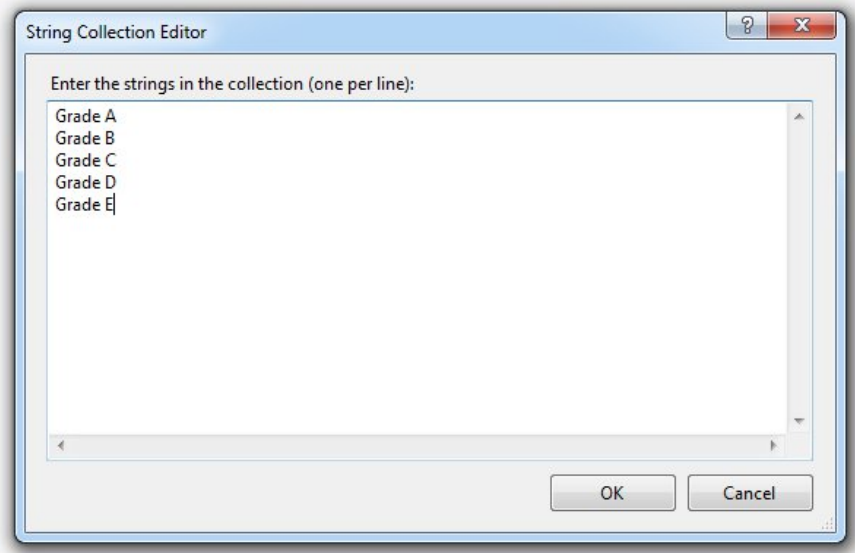

Jalankan program untuk melihat apakah **ComboBox** sudah bisa digunakan.

Sama seperti halnya TextBox, untuk mengambil nilai yang ada pada sebuah ComboBox bisa menggunakan statement berikut.

Variable = ComboBox.Text

Buatlah sebuah tampilan form berikut ini.

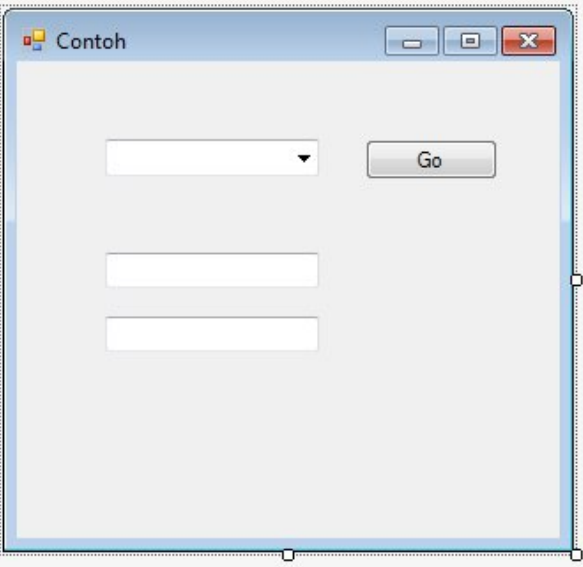

Double-klik pada Button untuk membuka lembar untuk menuliskan program, dan tuliskan listing program berikut ini.

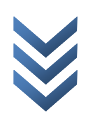

#### Public Class Form1

```
Private Sub Button1_Click(sender As Object, e As EventArgs) Handles Button1. Click
         Select Case ComboBox1.Text
             Case "Grade A"
                  TextBox1.Text = "nilai anda 80-100"
             Case "Grade B"
                 TextBox1.Text = "nilai anda 60-79"
             Case "Grade C"
                 TextBox1.Text = "nilai anda 40-59"
             Case "Grade D"
                 TextBox1.Text = "nilai anda 20-39"
             Case Else
                 TextBox1.Text = "nilai anda 0-19"
         End Select
         If ComboBox1.Text = "Grade A" Then
             TextBox2.Text = "tetap belajar"
         ElseIf ComboBox1.Text = "Grade B" Or ComboBox1.Text = "Grade C" Then
             TextBox2.Text = "tingkatkan lagi"
         Else
            TextBox2. Text = "ayo bel aj ar"
         End If
     End Sub
End Class
```
Jalankan, dan lihat apa yang terjadi.

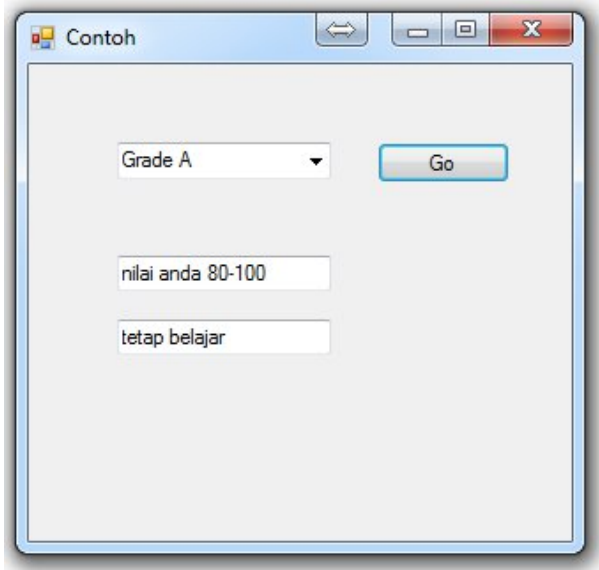

#### **4. Conditional Operators**

Dalam penulisan kondisi **If..Then..Else..** terdapat beberapa operator yang bisa digunakan dalam **VB.NET**. Berikut ini adalah daftar-daftar operator beserta penjelasannya.

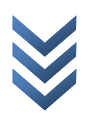

#### MODUL PRAKTIKUM VB.NET

#### STMIK-IM BANDUNG

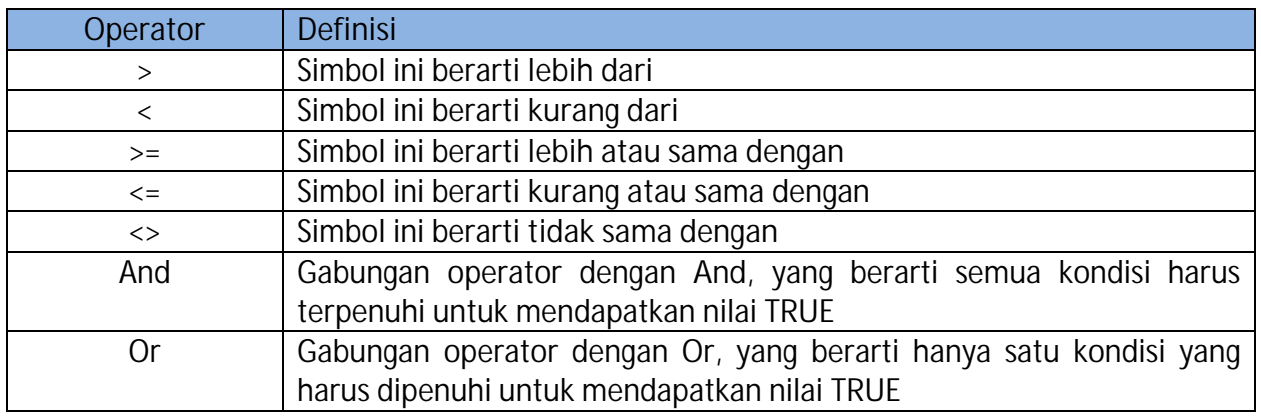

#### **Latihan 1**

Buatlah tampilan program sesuai dengan contoh dibawah ini. Simpan dengan nama Latihan1.

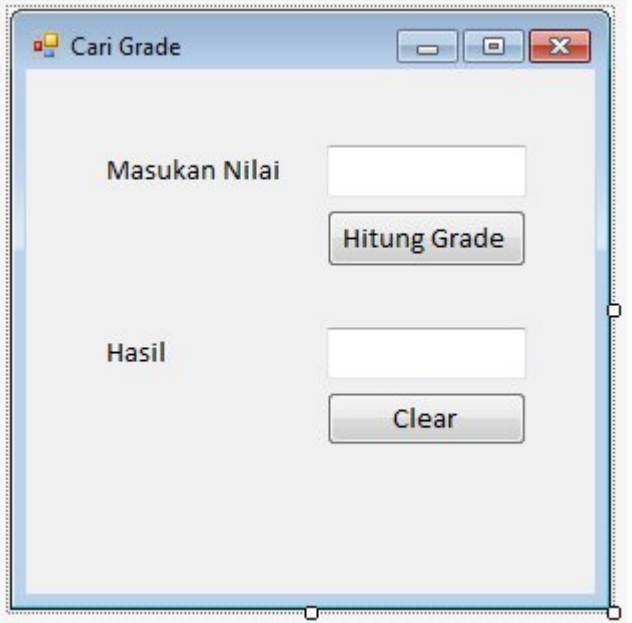

### **Skenario Form**

Nilai kurang dari 30 mendapat Grade E,

Nilai kurang dari 50 mendapat Grade D,

Nilai kurang dari 60 mendapat Grade C,

Nilai kurang dari 80 mendapat Grade B,

Nilai sama dengan 80 atau lebih, mendapatkan Grade A.

## **Latihan 2**

Buatlah tampilan program sesuai dengan contoh dibawah ini. Simpan dengan nama Latihan2.

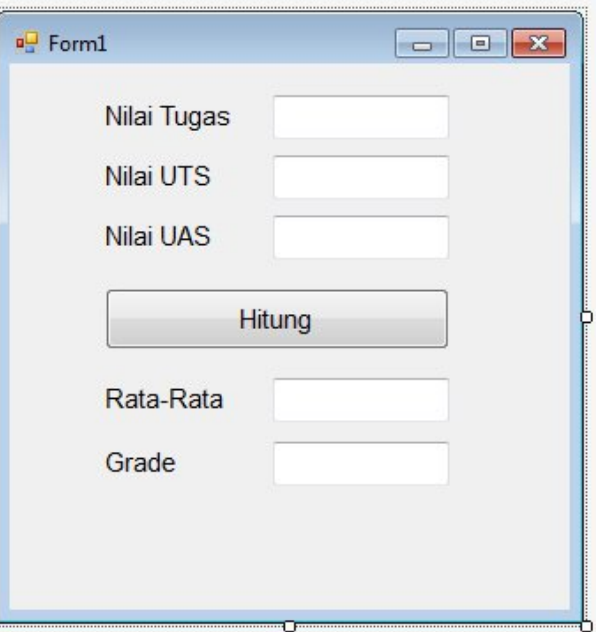

#### **Latihan 3**

Buatlah tampilan program sesuai dengan contoh dibawah ini. Simpan dengan nama Latihan3.

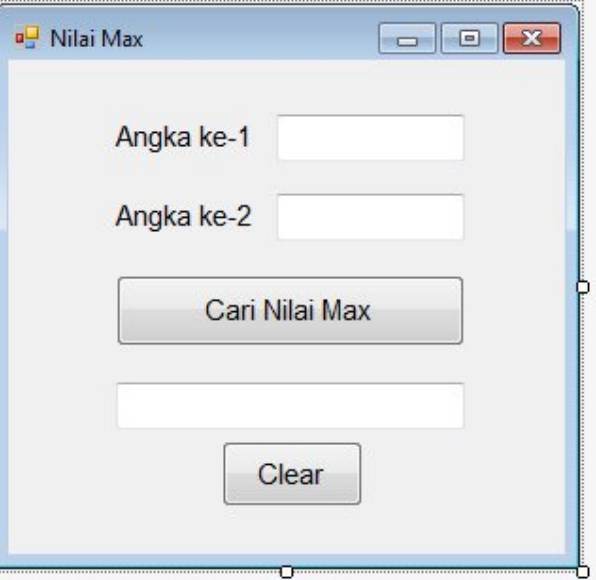

# **Skenario Form**

Mencari angka terbesar dari dua buah angka yang di input.

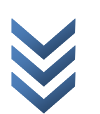

# **Latihan 4**

Buatlah tampilan program sesuai dengan contoh dibawah ini. Simpan dengan nama Latihan4.

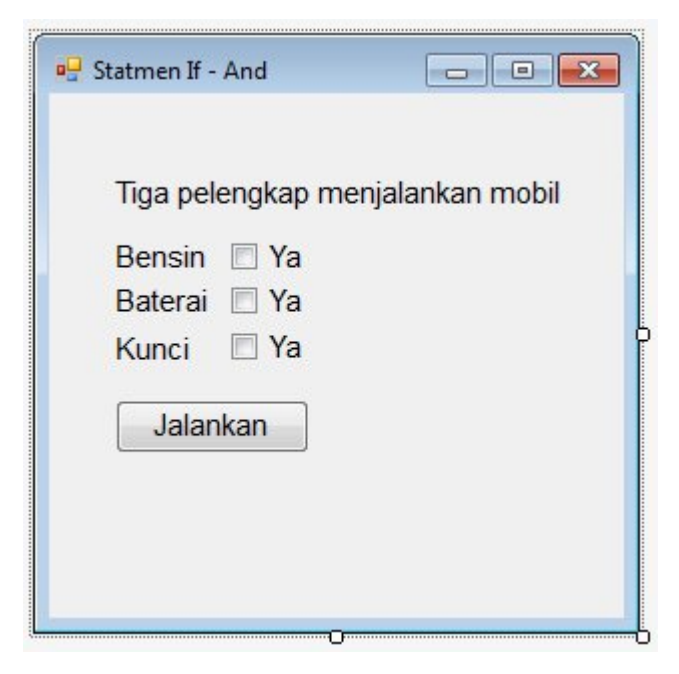

# **Latihan 5**

Buatlah sebuah program untuk mengkonfersi suhu. Simpan dengan nama Latihan5. Anda dapat memasukan sebuah angka, sebagai suhu Celcius atau Fahrenheit, dan program akan mengkonfersinya dari satu suhu menjadi suhu lain.

**Skenario** 

Konfersi Celcius ke Fahrenheit

 $F = (9/5)C + 32$ 

Fahrenheit ke Celcius

 $C = 5/9$  (F-32)

**------- GOOD LUCK -------**

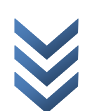